### <span id="page-0-0"></span>**Measuring Performance**

Ramses van Zon

PHY1610, Winter 2023

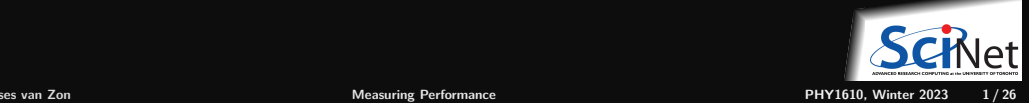

## <span id="page-1-0"></span>**[Measuring Performance](#page-1-0)**

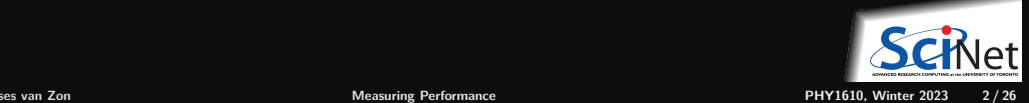

# **Profiling**

- is a form of runtime application analysis that measures a performance metric, e.g. the memory or the duration of a program or part thereof, the usage of particular instructions, or the frequency and duration of function calls.
- Like debuggers for finding bugs, *profilers* are evidence-based methods to find performance problems.
- Most commonly, profiling information serves to aid program optimization.
- We cannot improve what we don't measure!

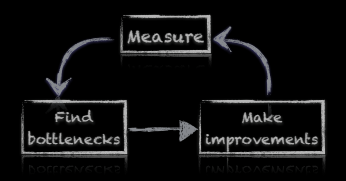

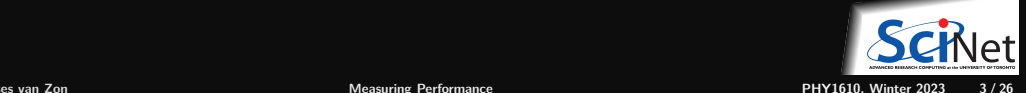

# **Profiling**

- Where in the program is time being spent?
- Find and focus in the "expensive'' parts.
- Don't wate time optimizing parts that don't matter.
- Find bottlenecks.

```
TickTock timer;
double timesteptime = 0.0;
double snapshottime = 0.0;
timer.tick();
initialize wave(w);
timer.tock("initialization took");
```

```
// Output initial wave signal to files
timer.tick();
output snapshot(0.0, w, fout);nc_output_snapshot(0.0, w, ncout);
snapshottime += timer.silent_tock();
```

```
// Take timesteps
for (int s = 0; s < derivs. nsteps; s++) {
    // Evolve one time step
    timer.tick();
    advance wave(w, params, derivs);
    timesteptime += timer.silent tock();
    // Output wave signal to files
    if ((s+1)%derivs.nper == 0) {
        timer.tick();
        output snapshot(s*derivs.dt,w,fout);
        nc_output_snapshot(s*derivs.dt,w,ncout);
        snapshottime += timer.silent_tock();
    }
}
std::cout
  <<"timesteps took "<<timesteptime<<"s\n"
  <<"file I/O took "<<snapshottime<<"s\n";
```
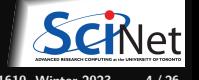

# **Profiling**

### **Two main approaches for Profiling**

- Tracing vs. Sampling
- Instrumentation vs. Instrumentation-Free

The code on the right using "instrumentation": extra code needed to be added.

```
// Take timesteps
for (int s = 0; s < derivs. nsteps; s++) {
    // Evolve one time step
    timer.tick();
    advance_wave(w, params, derivs);
    timesteptime += timer.silent tock();
       Output wave signal to files
    if ((s+1)%derivs.nper == 0) {
        timer.tick();
        output snapshot(s*derivs.dt,w,fout);
        nc_output_snapshot(s*derivs.dt,w,ncout);
        snapshottime += timer.silent_tock();
    }
}
std::cout
  <<"timesteps took "<<timesteptime<<"s\n"
  <<"file I/O took "<<snapshottime<<"s\n";
```
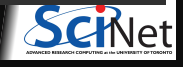

## **Instrumentation**

- You can instrument regions of the code
- Simple, but incredibly useful
- Runs every time your code is run
- Can trivially see if changes make things better or worse

```
// sumsins.cpp
#include <cmath>
#include <iostream>
#include "ticktock.h"
int main()
{
  TickTock stopwatch; // holds timing info
  stopwatch.tick(); // starts timing
  // compute
  double b = 0.0;
  for (int i=0; i<=10000000; i++)
       b \leftarrow \sin(i):
  // report
  std::cout << "The sum of sin(i) for i=0..10M"
            << " is " << b << "\n\times";
  stopwatch.tock("To compute this took");
}
```

```
$ g++ -c -std=c++17 -02 sumsins.cpp
$ g++ -c -std=c++17 -O2 ticktock.cc
$ g++ sumsins.o ticktock.o -o sumsins
$ ./sumsins
The sum of sin(i) for i=0..10M is 1.95589
To compute this took 0.1318 sec
```
This actually just uses the std::chrono standard  $C_{++}$  library under the hood, but offers a simpler way to time portions of code.

To get this little code:

git clone <https://github.com/vanzonr/ticktock>

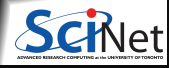

## **Instrumentation-free profiling with OS utilities**

Let's start by looking at some utilities provided by the Linux OS that we can use for profiling.

time

Measure duration of the whole run of an application

- top, htop Monitor CPU, memory and I/O utilization while the application is running.
- ps, vmstat, free (One-time) information on a running processes

 $\bullet$  . . . .

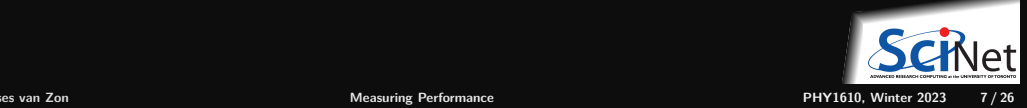

# **Time : timing the whole program**

- $\bullet$  time is a built-in command in the bash shell.
- Very simple to use. It can be run from the Linux command line on any command.
- In a serial program: real =  $user + sys$
- In parallel, at most: user = nprocs x real
- Can be run on tests to identify performance regressions

```
$ time ./wave1d longwaveparams.txt
[ program output ]
real 0m16.715s # Elapsed "walltime"
user 0m16.105s # Actual user time (of all cores)
sys 0m0.252s # System/OS time, e.g. I/O
```
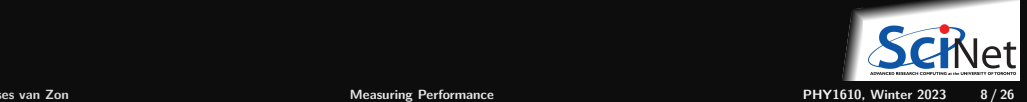

# **Top: Watching a program run**

- Run a command in one terminal.
- Run top or top  $-u$  \$USER in another terminal on the same node (type 'q' to exit).

top - 20:26:34 up 6 days, 2:52, 8 users, load average: 0.47, 0.81, 1.06 Tasks: 380 total, 2 running, 378 sleeping, 0 stopped, 0 zombie  $\%$ Cpu(s): 6.5 us, 0.6 sy, 0.0 ni, 92.7 id, 0.1 wa, 0.0 hi, 0.0 si, 0.0 st KiB Mem : 65945184 total, 52059848 free, 1759912 used, 12125424 buff/cache KiB Swap: 0 total, 0 free, 0 used. 57586756 avail Mem PID USER PR NI VIRT RES SHR S %CPU %MEM TIME+ COMMAND 8696 6228 R 97.7 0.0 0:05.96 wave1d

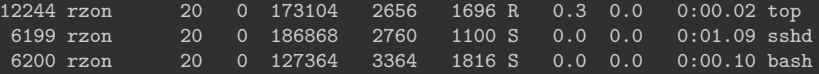

- Refreshes every 3 seconds.
- htop is an alternative to top with a nicer default display.
- **ps, vmstat and free can give the same information, but just at a single time and non-interactively**

Pro-tip: type "zxcVm1t0" after starting *top* for a more insightful display.

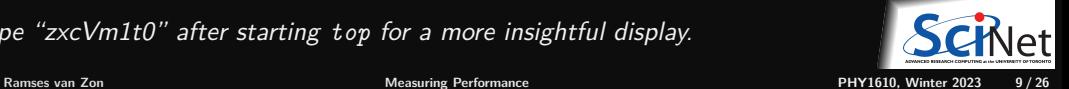

# **Sampling for Profiling**

- As the program executes, every so often ( $\sim$  100ms) a timer goes, off, and the current location of execution is recorded
- Shows where time is being spent

Benefits:

- Allow us to get finer-grained (more detailed) information about where time is being spent
- Very low overhead
- No instrumentation, i.e., no code modification

Disadvantages:

- Requires sufficiently long runtime to get enough samples.
- Does not tell us why the code was there.

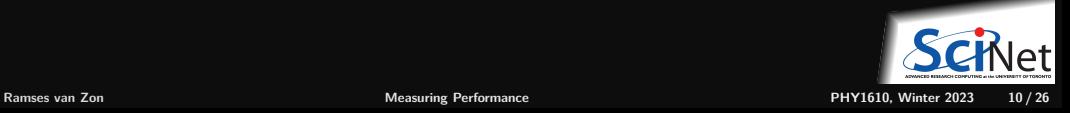

# **A simple sampler : gprof**

- gprof is a profiler that works by adding the options "-pg -g" to  $g++$  (both in compilations and linking), the code will sample itself.
- Depending on the combination of versions of  $g++$  and gprof, it may also require the -gstabs option.
- Rebuild and (re)run the application.
- A file called "gmon.out" is created as a side-effect now.
- **gmon.out needs to be analysed by the gprof command.**
- The gprof command takes at least two arguments: the executable and the gmon.out file name. This will show how much of its time the program spend in each function.
- It also can take an option  $-\text{line}$  argument, to show line-by-line info.

```
$ make clean && make
g++ -c -pg -g -gstabs -std=c++17 -O2 -o wave1d.o wave1d.cpp
g++ -c -pg -g -gstabs -std=c++17 -O2 -o parameters.o parameters.cpp
g++ -O2 -pg -g -gstabs -o wave1d wave1d.o parameters.o ... ncoutput.o -lnetcdf_c++4 -lnetcdf
$ ./wave1d longwaveparameters.txt
Results written to 'longresults.txt'.
and also written to 'longresults.txt.nc'.
$ gprof ./wave1d gmon.out
$ gprof --line ./wave1d gmon.out
```
## **Output of gprof –line**

\$ gprof --line ./wave1d gmon.out | less Flat profile:

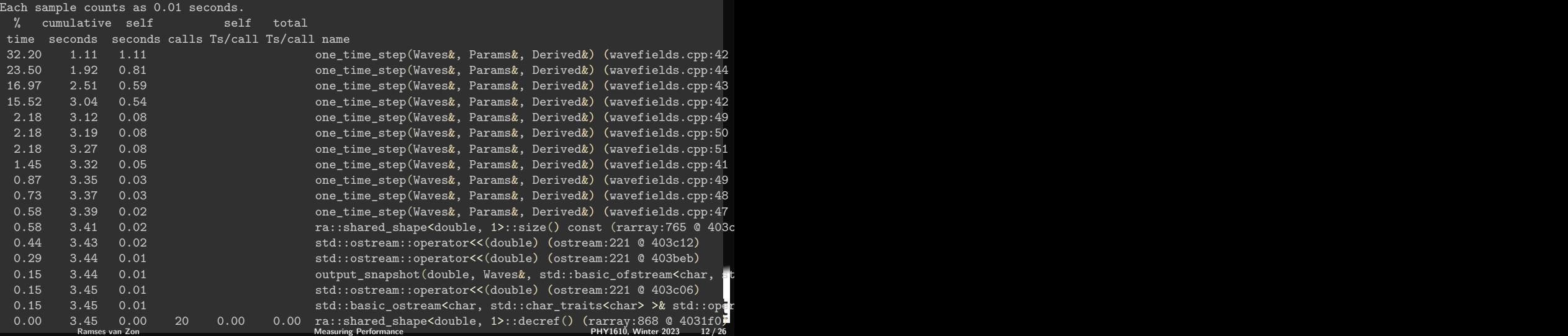

# **Memory Profiling**

Most profilers use time as a *metric*, but what about *memory*?

### **Valgrind**

- Massif: Memory Heap Profiler
	- valgrind --tool=massif ./mycode
	- <sup>I</sup> ms\_print massif.out
- Cachegrind: Cache Profiler
	- <sup>I</sup> valgrind --tool=cachegrind ./mycode
	- **In Kcachegrind (gui frontend for cachegrind)**

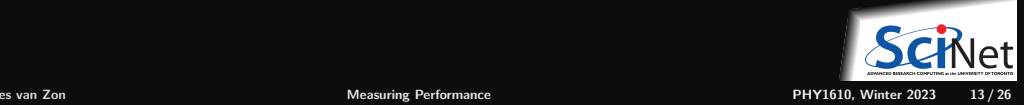

# **ARM Forge**

ARM Forge is a commercial suite of developer tools: a debugger DDT, a profiler MAP and a performance report utility (perf-report).

Get them on the Teach cluster or on Niagara with:

module unload gcc/12 # for technical reasons gcc must be loaded after ddt module load ddt module load gcc/12

### **Performance Reports**

- Compile with debugging on, ie -g (but **not** -pg)
- perf-report ./wave1d longwaveparameters.txt
- Generates .txt and .html files

### **MAP**

- Compile with debugging on, ie -g (but **not** -pg)
- map or map ./wave1d longwaveparameters.txt
- Can run without a gui with the --profile parameter.

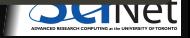

## **ARM Performance Reports (Forge)**

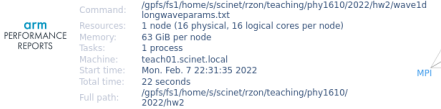

#### Summary: wave1d is Compute-bound in this configuration

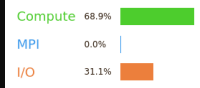

Time spent running application code. High values are usually good. This is average; check the CPU performance section for advice

Compute

Time spent in MPI calls. High values are usually bad. This is very low; this code may benefit from a higher process count

Time spent in filesystem I/O. High values are usually bad. This is high: check the I/O breakdown section for optimization advice.

This application run was Compute-bound. A breakdown of this time and advice for investigating further is in the CPU section below.

As very little time is spent in MPI calls, this code may also benefit from running at larger scales.

#### CPU

A breakdown of the 68.9% CPU time:

Scalar numeric ops 36.2%

Vector numeric ops 0.0% |

Memory accesses 63.8%

The per-core performance is memory-bound. Use a profiler to identify time-consuming loops and check their cache performance.

No time is spent in vectorized instructions. Check the compiler's vectorization advice to see why key loops could not be vectorized

#### **MPI**

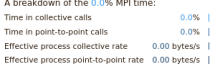

No time is spent in MPI operations. There's nothing to optimize here!

#### $1/O$

A breakdown of the 31.1% I/O time: Time in reads  $0.0\%$ Time in writes 100.0% Effective process read rate 0.00 bytes/s 47.3 MB/s Effective process write rate

**Ramses van Zon Measuring Constant were dereformance with a low effective Receiver and Section Constant Performance and the specific multitimerade code. <b>PHY1610, Winter 2023** 15 / 26

#### **Threads**

A breakdown of how multiple threads were used: Computation  $0.0\%$ Synchronization  $0.0%$ Physical core utilization 4.3% System load  $6.5%$ 

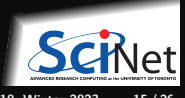

# **ARM MAP (Forge)**

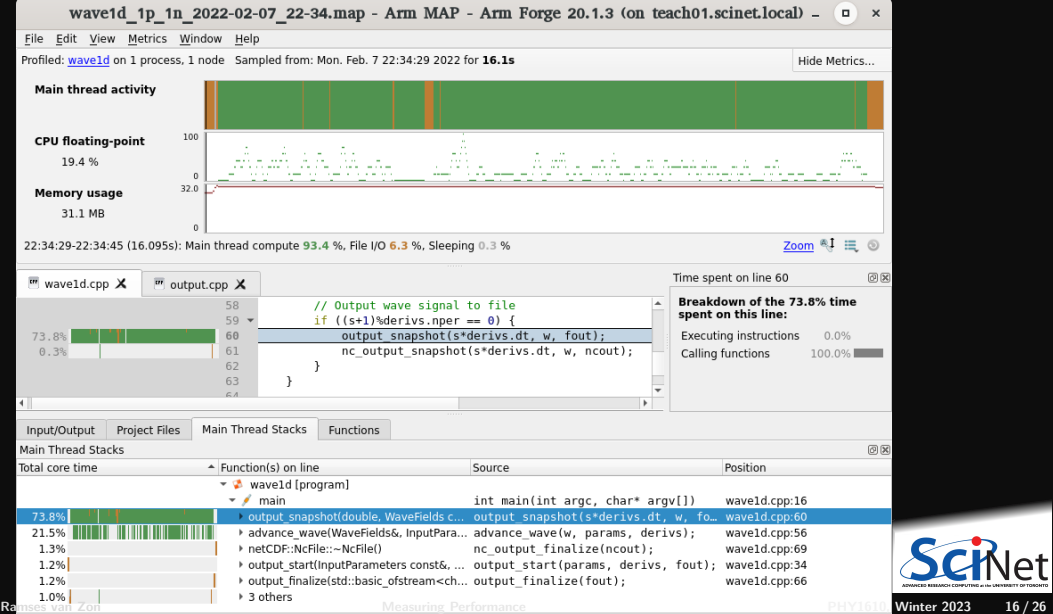

# **Profiling Summary**

- Two main approches: tracing vs sampling
- Put your own timers in the code in/around important sections, find out where time is being spent.
	- $\triangleright$  if something changes, you'll know in what section
- gprof is easy to use and excellent at finding where most of the time in your code is spent.
- Know the 'expensive' parts of your code and spend your programming time accordingly.
- valgrind is good for all things memory; performance, cache, and usage.
- ARM Forge (with MAP, DDT, perf-report) is a great tool, if you have it available use it! ٠
- The "write less code" advice applies here too: use already optimized libraries.

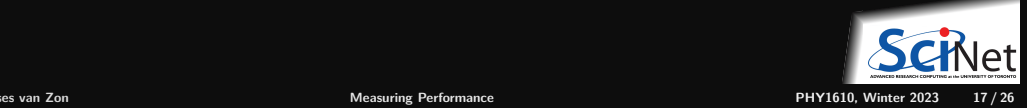

# <span id="page-17-0"></span>**[Using SciNet \(and other HPC\) clusters](#page-17-0)**

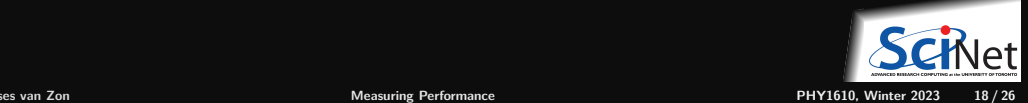

### **Teach cluster: login and compute nodes**

So far, you've been running short computations on the Teach login node.

But most cluster (incl. Teach) consists of at least \***two functionality different nodes**.

- The login node, teach01, is where you develop, edit, compile, prepare and submit jobs. You share its resources with other students and courses.
- Real computations should run on the compute nodes
- The login node and compute nodes have the same architecture, operating system, and software stack. ٠
- To run on the compute nodes, you must submit a batch job. ٠
- When running this way, your job get dedicated resources: no contention, less timing fluctuations. ٠

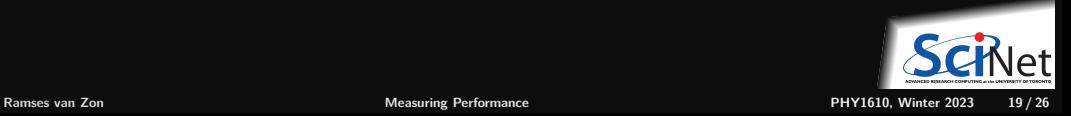

## **Storage Systems and Locations on SciNet systems**

### **Home and scratch**

You have a home and scratch directory on the system, whose locations will be given by

\$HOME=/home/g/groupname/username

\$SCRATCH=/scratch/g/groupname/username

**Use these convenient variables!**

teach01:~\$ pwd /home/s/scinet/rzon teach01:~\$ cd \$SCRATCH teach01:~\$ pwd /scratch/s/scinet/rzon

### **Project**

Users from groups with a RAC allocation will also have a project directory. \$PROJECT=/project/g/groupname/username

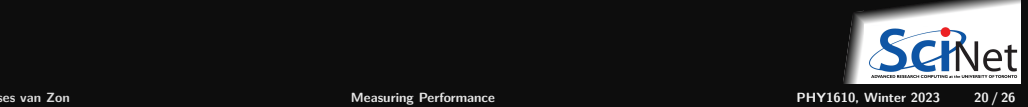

# **Storage Limits on SciNet**

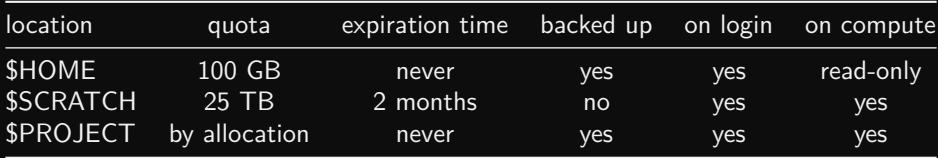

- Compute nodes do not have local storage, but they have a lot of memory, which you can use as if it is local disk /dev/shm.
- Backup means a recent snapshot, not an achive of all data that ever was. ٠

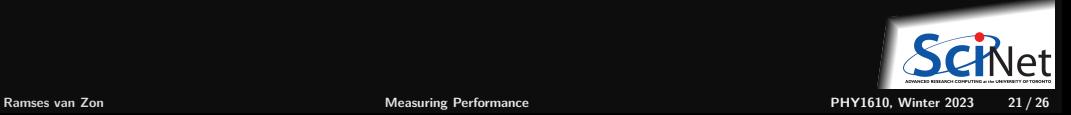

# **Testing**

You really should test your code before you submit it to the cluster to know if your code is correct and what kind of resources you need.

Small test jobs can be run on the login nodes.

Rule of thumb: couple of minutes, taking at most about 1-2GB of memory, couple of cores.

- You can run the the ddt debugger on the login nodes after module load ddt.
- The ddt module also gives you the map performance profiler.
- Short tests that do not fit on a login node, or for which you need a dedicated node or set of cores, request an interactive debug job with the debugjob command

```
teach01:~$ debugjob -n C
debugjob: Requesting 1 nodes with N tasks for 240 minutes and 0 seconds
SALLOC: Granted job allocation 202753
SALLOC: Waiting for resource configuration
SALLOC: Nodes teach35 are ready for job
teach35:~$
```
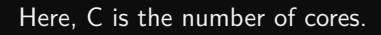

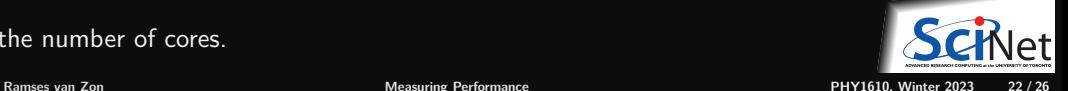

## **The Scheduler**

- The scheduler is a program that organizes the work load on the cluster.
- You submit a request to the scheduler, and it will find the right moment for your request to run.
- It does that by looking at the resources available, your priority, times and resources requested,  $\dots$
- $\bullet$  It is quite a complicated process, with many variables to take into consideration.
- **Even when we run 'interactively' (e.g.debugjob), we are requesting resources to the scheduler**
- $\bullet$  We refer to the 'resource request' $+$ 'script' as a jobs.

What we will see next is how to communicate with the scheduler and request resources to run our programs.

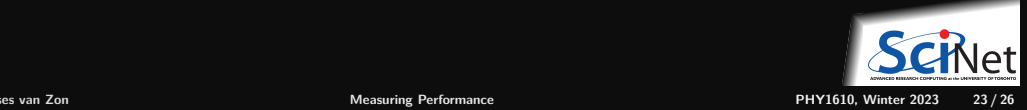

# **Submitting jobs**

- Teach (as well as all other SciNet and CC systems) uses SLURM as its job scheduler.
- You submit jobs from a login node by passing a script to the sbatch command:

teach01:~\$ cd \$SCRATCH teach01:scratch/rzon\$ sbatch jobscript.sh

This puts the job in the queue. It will run on the compute nodes in due course.

Keep in mind:

- You must use all requested cores.
- Maximum walltime is 24 hours.
- **Jobs must write to your scratch directory** (home is read-only on compute nodes).
- Compute nodes have no internet access

Download data you need beforehand on a login node.

Different clusters have different restrictions. ۰

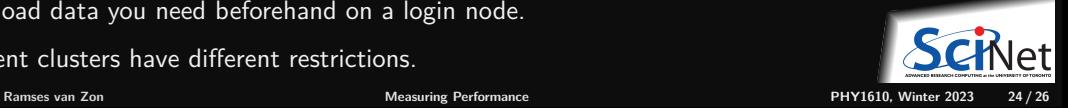

# **Example submission script (serial job)**

```
#!/bin/bash
#SBATCH --nodes=1
#SBATCH --ntask=1
#SBATCH --cpus-per-task=1
#SBATCH --time=1:00:00
#SBATCH --job-name serial_job
#SBATCH --output=serial output %j.txt
#SBATCH --mail-type=FAIL
```

```
module load gcc/9.2.0
```
./serial\_code 1

teach01:scratch\$ sbatch serial\_job.sh

- $\bullet$  First line indicates that this is a bash script.
- Lines starting with #SBATCH go to SLURM.
- sbatch reads these lines as a job request (which it gives the name serial job).
- In this case, SLURM looks for one core to be used for one task, for 1 hour.
- Submit from /scratch, as /home is read-only.
- Once SLURM founds a node with an unused core, the script is run there:
	- $\blacktriangleright$  Loads modules;
	- $\triangleright$  Sets an environment variable;
	- $\triangleright$  Runs the serial code app with argument "1".

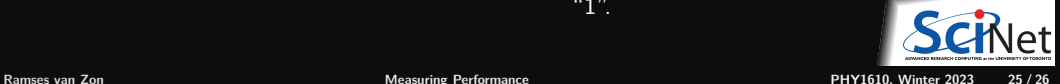

## <span id="page-25-0"></span>**Monitoring jobs - command line**

Once the job is incorporated into the queue, there are some command you can use to monitor its progress.

- "squeue" to show the job queue ("squeue --me" for just your jobs);
- $\bullet$  "squeue  $-i$  JOBID" to get information on a specific job (alternatively,"scontrol show job JOBID", which is more verbose).
- $\bullet$  "squeue --start -j JOBID" to get an estimate for when a job will run.
- "jobperf JOBID" to get an instantaneous view of the cpu+memory usage of a running job's nodes.
- "scancel JOBID" to cancel the job. "scancel -u USERID" to cancel all your jobs (careful!).
- o "sinfo -p compute" to look at available nodes.
- $\circ$  "sacct" to get information on your recent jobs.

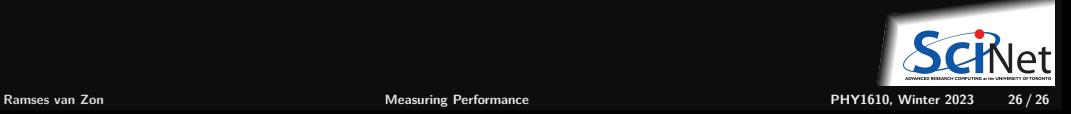